## **Build own nextcloud container**

**in case [https://hub.docker.com/\\_/nextcloud/tags](https://hub.docker.com/_/nextcloud/tags) got long time without updates (like 28.0.3 version for example**

**this is the way to create your own container with new version**

```
git clone https://github.com/nextcloud/docker.git
cd docker/28/apache
docker build -t nextcloud .
```

```
Removing intermediate container 67379e9eedae
 ---> 5bceef9c58dd
Step 13/16 : COPY *.sh upgrade.exclude /
 ---> d95b985b6317
Step 14/16 : COPY config/* /usr/src/nextcloud/config/
  ---> 08773cbb97e9
Step 15/16 : ENTRYPOINT ["/entrypoint.sh"]
  ---> Running in 2c4bc0bac7a9
Removing intermediate container 2c4bc0bac7a9
  ---> da70988fdac9
Step 16/16 : CMD ["apache2-foreground"]
  ---> Running in 90709fedaa23
Removing intermediate container 90709fedaa23
 ---> 9b81e771a6a0
Successfully built 9b81e771a6a0
Successfully tagged nextcloud:latest
```
docker image tag nextcloud:latest nextcloud:28.0.3

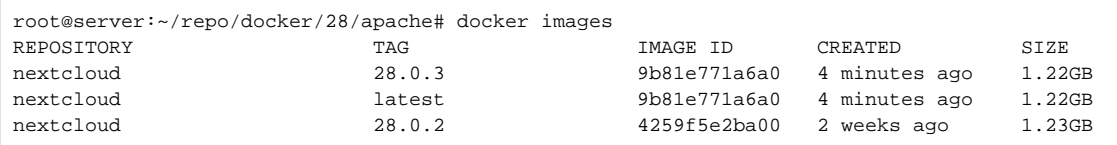

## **after apply new container**

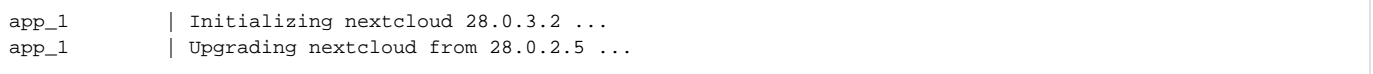